УТВЕРЖДАЮ Генеральный директор<br>ООО «Автопрогресс-М» BIOUDOPEG. HUKUTUH «28» августа 2019 г.

Дымомер AVL 415SE

# *МЕТОДИКА ПОВЕРКИ*

# МП АПМ 113-18

г. Москва. 2019 г.

Настоящая методика поверки распространяется на дымомер AVL 415SE, сер. № 8154 (далее - дымомер), производства «AVL LIST GmbH», Австрия, и устанавливает методику его первичной и периодической поверки.

Интервал между поверками - 1 год.

#### 1 Операции поверки

При проведении поверки должны выполняться операции, указанные в таблице 1. Таблица 1 - Операции поверки

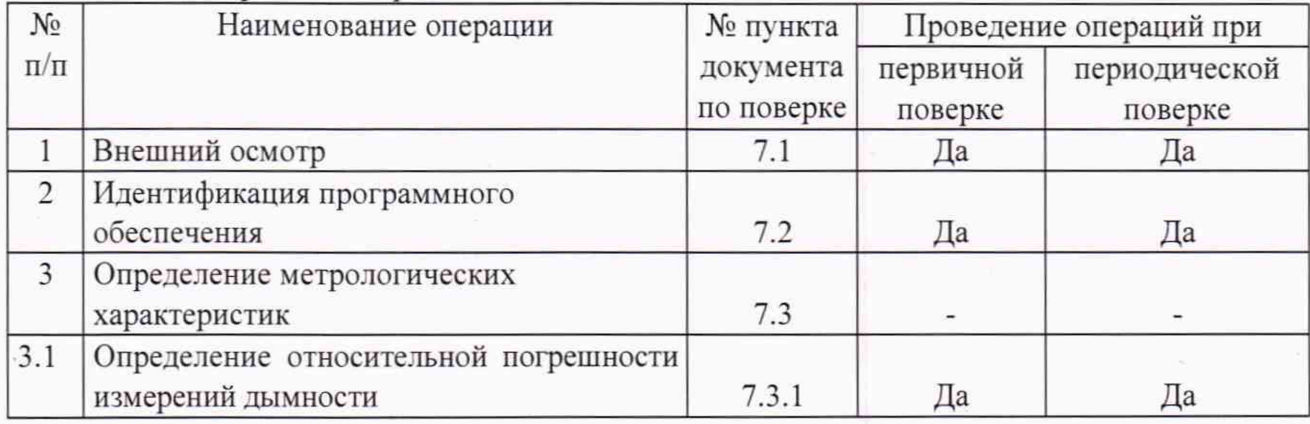

# 2 Средства поверки

При проведении поверки должны применяться эталоны и вспомогательные средства поверки, приведенные в таблице 2

Таблица 2 - Средства поверки

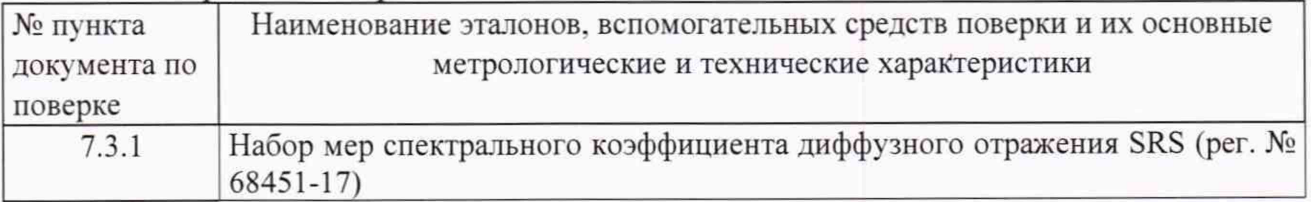

Допускается применение аналогичных средств поверки, обеспечивающих определение метрологических характеристик поверяемого СИ с требуемой точностью.

#### 3 Требования к квалификации поверителей

К проведению поверки допускаются лица, изучившие эксплуатационные документы, имеющие достаточные знания и опыт работы с дымомером. Поверку проводить только в организации, изучившего присутствии специалиста эксплуатирующей дымомер эксплуатационные документы, имеющие достаточные знания и опыт работы со стендом для испытаний двигателей, в составе которого используется дымомер.

#### 4 Требования безопасности

При проведении поверки, меры безопасности должны соответствовать требованиям по технике безопасности согласно эксплуатационной документации на дымомер и правилам по технике безопасности, действующие на месте проведения поверки.

#### 5 Условия поверки

5.1 При проведении поверки в лабораторных условиях должны соблюдаться следующие нормальные условия измерений:

- температура окружающей среды, °С

 $23\pm3$ 

5.2. Механические воздействия и наличие пыли должны быть исключены.

### **6 Подготовка к поверке**

Перед проведением поверки должны быть выполнены следующие подготовительные работы.

6.1 Дымомер должен быть подготовлены к работе в соответствии с эксплуатационной документацией;

6.2 Дымомер должен быть выдержаны в помещении, в котором проводится поверка, не менее 4 часов.

6.3 Перед проведением поверки дымомер должен быть включён в течение не менее 0.5 часа с отрытой дверцей. Не допускается нагрев дымомера менее чем за два часа до проведения поверки.

#### **7 Проведение поверки**

7.1 Внешний осмотр

При внешнем осмотре должно быть установлено:

- комплектность соответствует эксплуатационной документации:

- отсутствие внешних повреждений, влияющих на работоспособность дымомера:

- исправность органов управления, настройки и коррекции:

- четкость надписей на приборных панелях.

Если требование п. 7.1 не выполняется, дымомер признают непригодным к применению и дальнейшие операции поверки не производят.

7.2 Идентификация программного обеспечения

После запуска ПК системы управления стендом для испытаний двигателей запустить программное обеспечение (далее - ПО) «ТСМ TestCellManager» (см. подробную инструкцию по запуску ПО «ТСМ TestCellManager» в п.7.3.1.1 настоящей методики поверки). Далее перейти во вкладку «Help» и выбрать строку «About...». На экране появится окно «About TCM...», по центру которого будет отображено наименование ПО. а в нижний левой части экрана - номер версии ПО.

Полученные идентификационные данные должны соответствовать данным, приведённым в таблице 3.

 $T$ аблица 3  $\overline{\phantom{a}}$ 

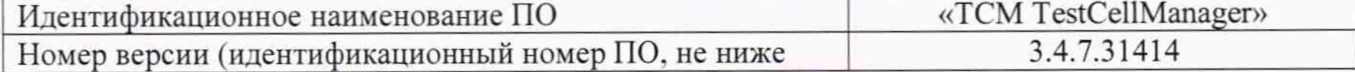

7.3 Определение метрологических характеристик

7.3.1 Определение относительной погрешности измерений дымности

Определение абсолютной погрешности проводят с использованием мер спектрального коэффициента диффузного отражения. Для поверки используют два образца с коэффициентом диффузного отражения ≅0,99 («белый образец») и ≅0,50 («серый образец»).

Процедуру проводить в следующем порядке:

7.3.1.1 Запустить ПО «ТСМ TestCellManager» в следующем порядке:

7.3.1.1.1 На рабочем столе, или найдя через стандартное средство поиска ОС Windows, нажать на иконку «Start ТСМ».

7.3.1.1.2 В правой части панели задач найти значок «ТСМ - Idle» **(HI)** и кликнуть на него, вызвав меню «ТСМ user verification».

7.3.1.1.3 Ввести имя пользователя и пароль с помощью специалиста эксплуатирующей дымомер организации, обеспечивающего помощь при проведении поверки. Нажать «ОК».

7.3.1.1.4 В левой нижней части появившегося окна «ТСМ» нажать на кнопку «Start» и подождать некоторое время пока ПО выполнит необходимые процедуры. Затем нажать кнопку «Run SUI». после чего запуститься ПО «ТСМ TestCellManager» в режиме «configuration mode».

7.3.1.1.5 Вызвать вкладку «Framework», и выбрать строку «Switch to Operation», переведя тем самым ПО «ТСМ TestCellManager» в режим «operation mode».

е 7.3.1.1.6 На панели вкладок найти значок «Device View» ( *— )* и кликнуть на него левой кнопкой мыши.

7.3.1.1.7 Во всплывшем меню в строке поиска ввести «avl».

7.3.1.1.8 В результатах поиска найти «AVL 415s\_ 1» и кликнуть на иконку «User Defined

 $Screen<sub>9</sub>$  ( $\blacktriangleright$ ).

7.3.1.1.9 Из появившихся правее вариантов интерфейса пользователя выбрать вариант с заголовком «AVL 415S\_1 Customer».

7.3.1.1.10 Подключиться к дымомеру. нажав кнопку «Connect» в верхнем левом углу пользовательского интерфейса, и дождаться, когда дымомер будет подключён, - иконка, находящаяся правее копки «Connect», загорится ярко зелёным цветом.

7.3.1.2 Механически отключить режим «Data Backup», путём одновременного нажатия кнопки подачи бумаги и концевика сигнализации об открытой дверцы дымомера (см. рисунок 1). Важно, чтобы оба элемента были в нажатом состоянии на протяжении всего времени проведения поверки.

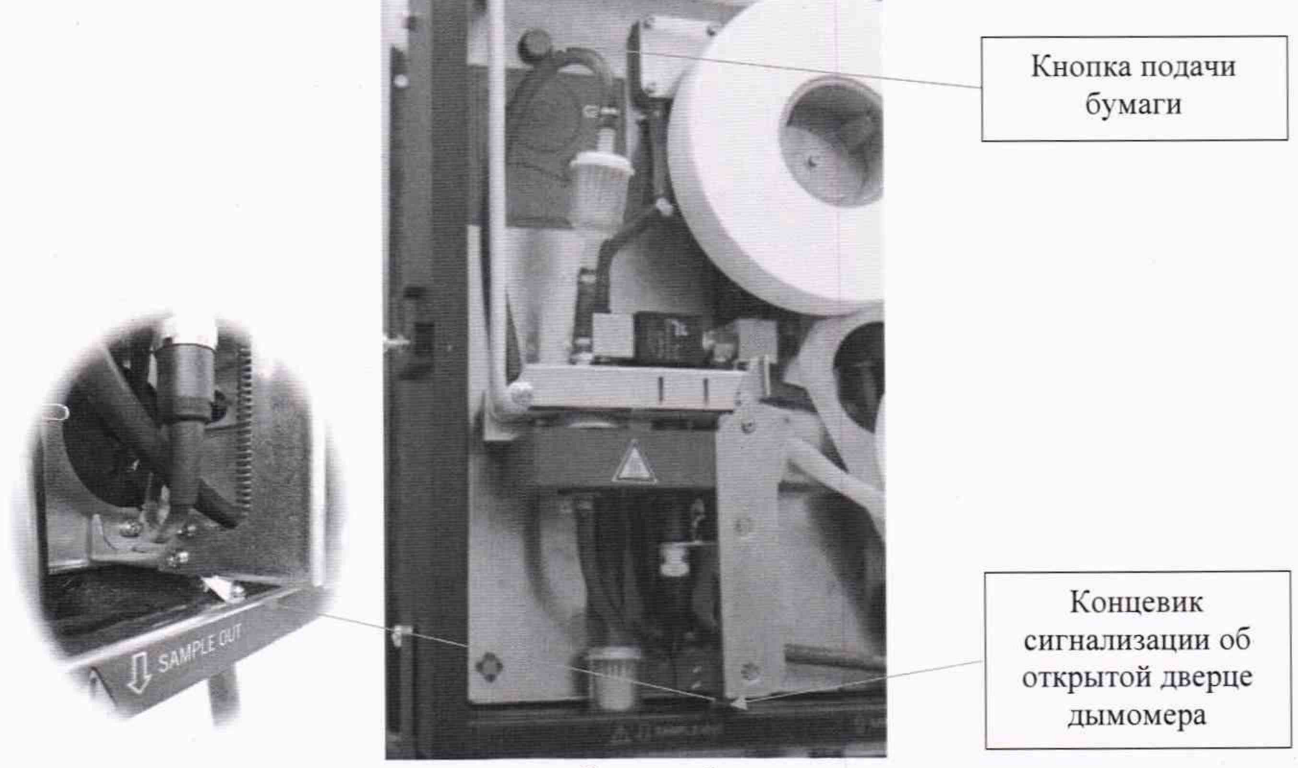

Рисунок 1

7.3.1.3 Убедится в том. что ПО «ТСМ TestCellManager» в столбце «General Erorrs» не выдаёт ни одной ошибки. Если ПО «ТСМ TestCellManager» выдаёт хотя бы одну ошибку, это означает, что режим «Data Backup» не отключён и необходимо проверить правильность выполнения операций по п. 7.3.1.2.

7.3.1.4 Через интерфейс пользователя ПО «ТСМ TestCellManager» нажать на кнопку «REMOTE MODE». Убедиться в том. что напротив кнопок «SET READY» и «REMOTE MODE» горят иконки ярко зелёного цвета.

7.3.1.5 Через интерфейс пользователя ПО «ТСМ TestCellManager» войти в режим калибровки, нажав в столбце «Calibration Commands» кнопку «CalibEnableOn». Убедиться, что напротив кнопки «CalibEnableOn» горит иконка ярко зелёного цвета.

7.3.1.6 Отстегнуть механизм прижима бумаги и аккуратно вынуть из него бумагу (см. рисунок 2а).

7.3.1.7 Установить на оптическую головку стенда образец диффузного отражения с коэффициентом =0,99 ("белый образец") (см. рисунок 26).

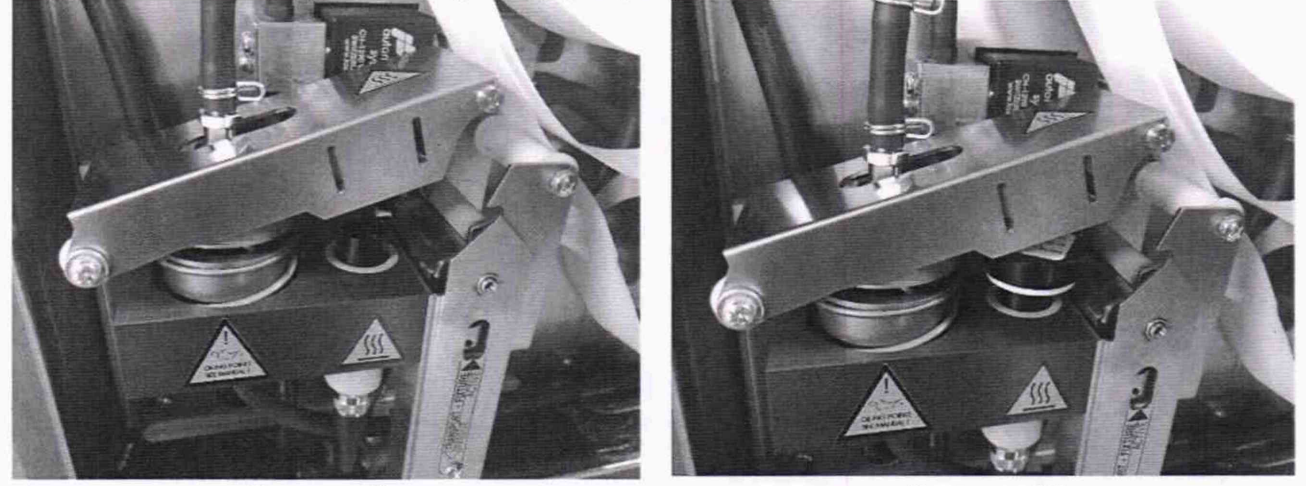

Рисунок 2а Рисунок 26

7.3.1.8 Через интерфейс пользователя ПО «ТСМ TestCellManager» нажать на кнопку «REFLECTOMETER HEAD».

7.3.1.9 После этого в течение 20-30 секунд заменить образец диффузного отражения с коэффициентом =0.99 ("белый образец") на образец диффузного отражения с коэффициентом =0.50 («серый образец ").

7.3.1.9 Через интерфейс пользователя ПО «ТСМ TestCellManager» нажать на кнопку «REMISSION MEASURMENT».

7.3.1.10 Далее через интерфейс пользователя ПО «ТСМ TestCellManager» нажать на кнопку «GET».

7.3.1.11 Считать и записать в протокол поверки значение степени почернения фильтра (Рв,ш) из строки «Paper blackening».

7.3.1.12 Повторить процедур по пунктам  $7.3.1.7 - 7.3.1.11$  не менее пяти раз.

7.3.1.13 Выйти из режима калибровки, нажав в столбце «Calibration Commands» кнопку «CalibEnableOff».

7.3.1.14 Определить относительную погрешность измерений дымности 6 по формуле:

$$
\delta = \frac{P_{B \text{u}3i} - P_{B \text{m}}}{P_{B \text{m}}}
$$

где: Рв<sub>эт</sub> - значение степени почернения фильтра, рассчитанное по формуле

$$
P_{B\text{3T}} = 10 \cdot \left[1 - \frac{R_g}{R_w}\right],
$$

где: Rg - значение коэффициента диффузного отражения "серого образца" при длине волны 550 нм;

Rw - значение коэффициента диффузного отражения "белого образца" при длине волны 550 нм;

Дымомер считается прошедшим поверку, если полученные значения относительной погрешности измерения дымности не превышают ±2 %.

Если требование п. 7.3.1 не выполняется, дымомер признают непригодным к применению.

# 8 Оформление результатов поверки

8.1 Результаты поверки оформляются протоколом, составленным в виде сводной таблицы результатов поверки по каждому пункту раздела 7 настоящей методики поверки.

8.2 При положительных результатах поверки, дымомер признается годным к применению и на него выдается свидетельство о поверке установленной формы.

Знак поверки наносится на свидетельство о поверке в виде наклейки и (или) оттиска поверительного клейма.

8.3 При отрицательных результатах поверки, дымомер признается непригодным к применению и на него выдается извещение о непригодности установленной формы с указанием основных причин.

Руководитель отдела ООО «Автопрогресс-М» В.И. Скрипник